## 領収書連続宛名印刷 ワード 2003

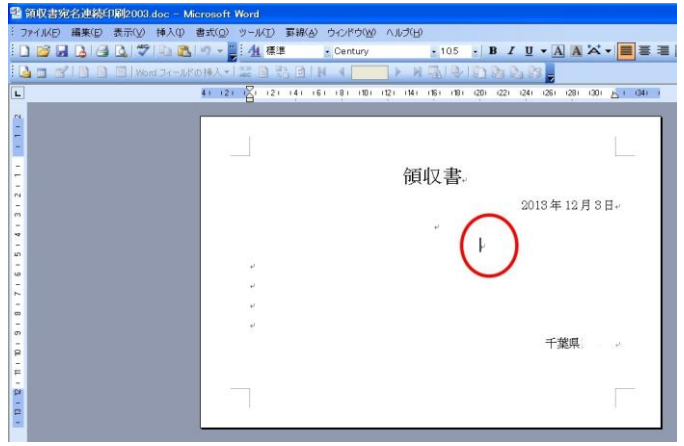

①必要事項を記入。カーソルはここに置く ②こちらは表を入れた場合。お勧めです

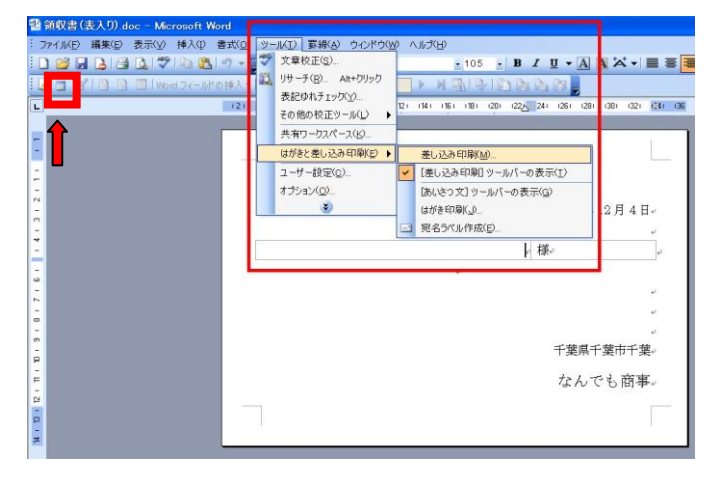

差し込み印刷の開始。↑のデーターソースを開く 予め作っておいたエクセル住所録を開く

| 名前               | 説明 | 更新日時                 | 作成日時                 | 種          |
|------------------|----|----------------------|----------------------|------------|
| <b>⊞Sheet1\$</b> |    | 12/3/2013 1:44:08 PM | 12/3/2013 1:44:08 PM | <b>TAE</b> |
| <b>■Sheet2\$</b> |    | 12/3/2013 1:44:08 PM | 12/3/2013 1:44:08 PM | <b>TAE</b> |
| <b>ⅢSheet3\$</b> |    | 12/3/2013 1:44:08 PM | 12/3/2013 1:44:08 PM | <b>TAE</b> |
|                  |    | IIII                 |                      |            |

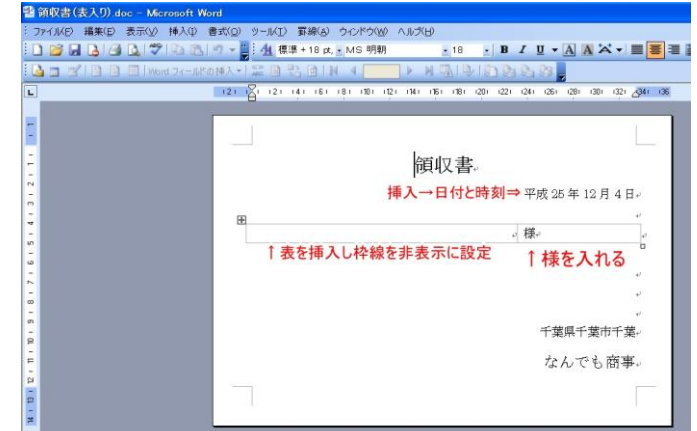

## データ ファイルの選択  $\sqrt{2}$ ー<br>ファイルの場所(D): □ VO.DQXDE.V-MD 3  $\mathbf{D}$ **THE REAL PROPERTY**  $7 + 32 + 4$ 6 マイネットワーク ファイル名(N) 新しいソース(S) ファイルの種類(I): すべてのファイル(\*\*) г キャンセル

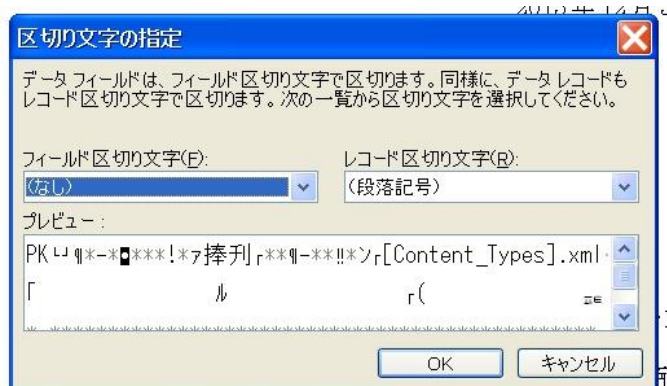

こうなります。 2007 以降の xlsx ファイルは文字化けするので 2003 以前の形式で保存しなおす。

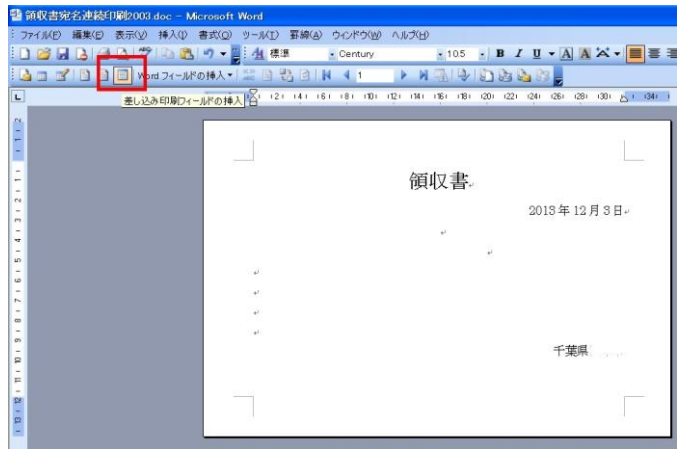

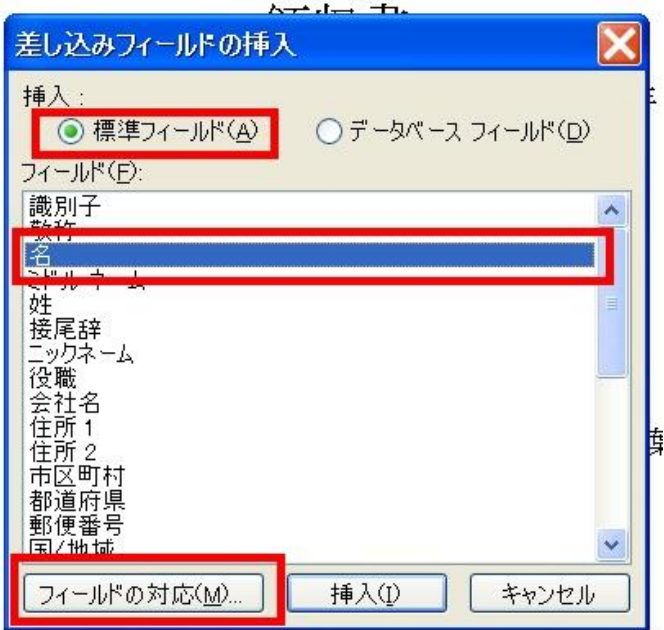

L

 $2013$ 年12月3日。

千葉県

<sub>≪∞機</sub><br>↑様を入れる

差し込み印刷フィールドを挿入 フィールドの対応を済ませます

フィールドの対応

情報(必須)

名

u.

会社名

住所 1

市区町村

都道府県

郵便番号

連名の名

情報(オプション)

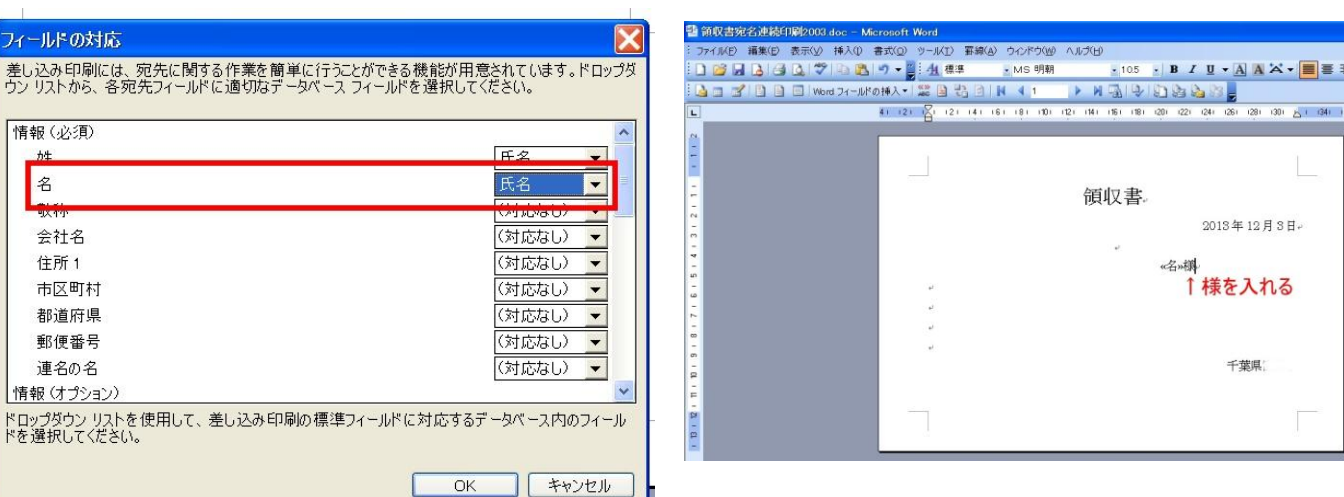

## エクセルの表と対応させます ①の場合はここで様を入れる

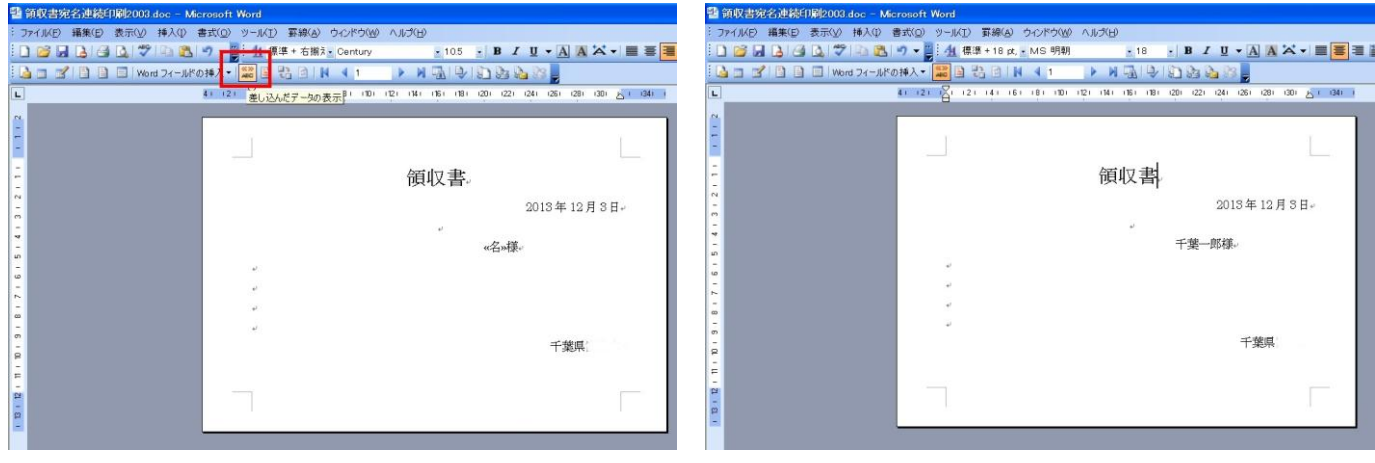

差込データの表示をさせて見ます インパン 宛名が表示されました。

後は印刷するだけ